## **CAT5e HDMI LONG RANGE DISTRIBUTOR SERIES**

# ITEM NO: HE03 HDMI 1 in 2 out Distributor over CAT5e 150M (Over IP solution: HE03T,HE03R)

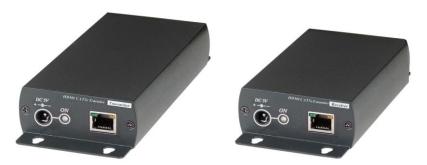

# **HE03** HDMI 1 in 2 out Distributor over CAT5e Extender 150M

- Extend HDMI signals over one Cat5e/CAT6 cable.
- Economic HDMI over IP Extender.
- Support point to point connection, allow point to many connections via network switch.
- Dual output: 1 x HDMI loop output for local monitor, plus 1 CAT5e RJ45 output for remote unit.
- Supports resolutions up to 1080p Full HD.
- Transmission range up to 150M over CAT5e, 160M over CAT6.
- HDMI 1.3b and HDCP compliant.
- Perfect for remote machines and security monitoring systems, digital signage application.
- Optional model: SR01 signal repeater for longer distance application.

# **Installation View:**

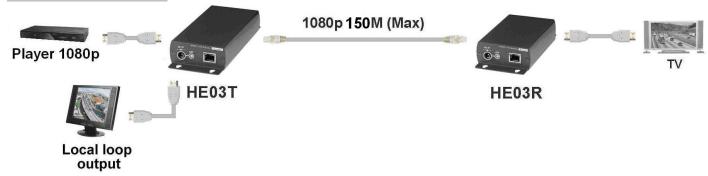

# Optional Model: SR01 Signal Repeater (order separately)

- Extend data signal for an additional 120meters.
- Application for HE03T signals for extra long range transmission.
- Ability to cascade connection with multiple SR01 for long range transmission
- Built in LED status indication.
- External power required.
- Plug and play for easy installation.

# **Work with HE03 CAT5e Extender:**

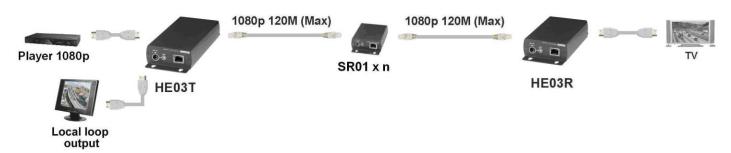

# **Economic HDMI over IP Extender, support point to many connections via network switch:**

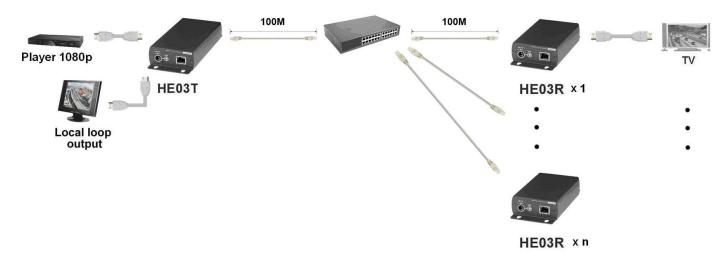

# **Panel View:**

#### **Transmitter**

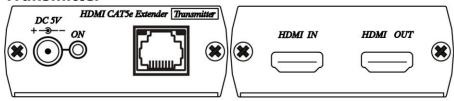

#### Receiver

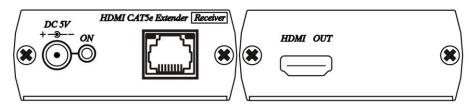

# **LED Indication Status:**

Green LED: ON Power on

RJ45 LED: Orange Flash (Data transmission)

Green on (linking)

Data 4 -

#### Cable:

8. Brown

Link Cable use high quality Cat.5e UTP/STP/FTP or Cat.6 UTP cable

# **RJ45 Define:**

Link Cable (TIA/EIA-568-B)

1. Orange-white
2. Orange
3. Green-white
4. Blue
5. Blue-white
6. Green
Data 1 Data 1 Data 2 +
Data 3 Data 3 Data 2 Data 4 +

# **Computer IP Address Setting:**

System default IP address is 192.168.168.55 for HE03T, 192.168.168.56 for HE03R (subnet mask 255.255.255.0), Your computer must set in same subnet mask to enter the web setup page. To change the IP address of computer please follow below step: (based on Windows XP):

Right click on "My Network Place" → "Properties" then right click on "Local Area Connection" → "Properties" then double click on "Internet Protocol (TCP/IP)" to setting as below:

(IP address 192.168.168.1, sub mask 255.255.255.0)

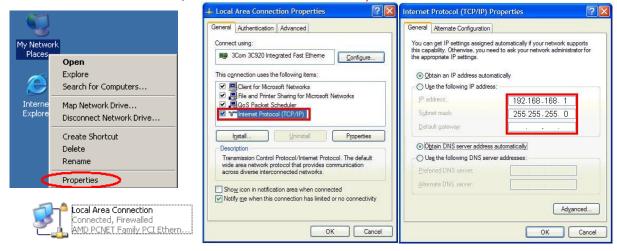

# Login in to the web:

Use CAT5e cable to connect transmitter/receiver RJ45 port to PC LAN port, enter the IP address of TX/RX in the web browser.

After login to the web, click System Settings you can change IP address, Subnet Mask, MAC address at System page, then click Apply to finish setting.

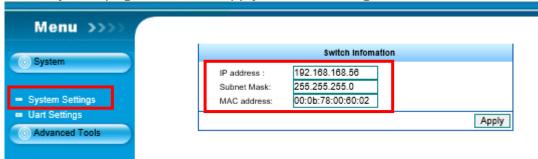

## Specification:

| ITEM NO.              | HE03T                                                          | HE03R           |
|-----------------------|----------------------------------------------------------------|-----------------|
|                       | 640x480@60Hz, 800x600@60 Hz, 1024x768@60 Hz, 720x480p@60 Hz,   |                 |
| Support Resolution    | 720x576p@50 Hz, 1280x720p@60 Hz, 1280x720p@50 Hz,              |                 |
|                       | 1920x1080i@60 Hz, 1920x1080i@50 Hz, 1920x1080p@60Hz            |                 |
| Transmission Distance | CAT.5e: 150M / CAT6: 160M (Max)                                |                 |
| HDMI Connector        | HDMI Type A x 2                                                | HDMI Type A x 1 |
| Link Connector        | RJ45 x 1                                                       |                 |
| Power Supply          | DC 5V 2A                                                       |                 |
| Power Consumption     | 1.2A                                                           | 0.7A            |
| Temperature           | Operation:-20 to 60℃, Storage: -20 TO 85℃, Humidity: up to 95% |                 |
| Dimensions mm         | 67 x170 x 27                                                   | 67 x 130 x 27   |
| Weight g              | 250                                                            | 195             |

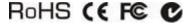

Rev.A